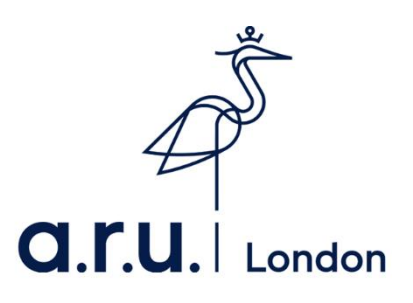

## **How to apply for an 18+ Oyster card**

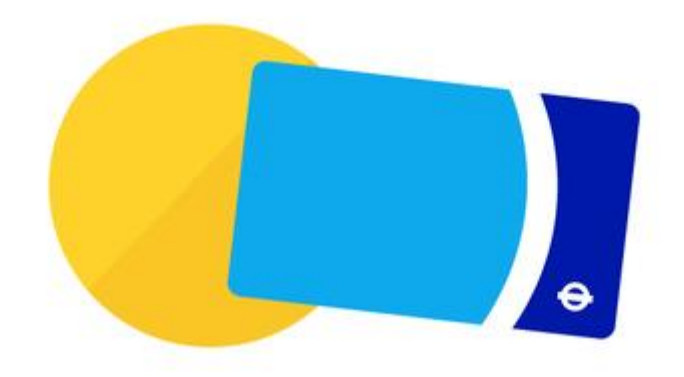

Step 1: Go to<https://photocard.tfl.gov.uk/tfl/showLogon.do?selection=student>

Step 2: Ensure that 18+ Student Oyster has been selected

Step 3: Click on "Create web account"

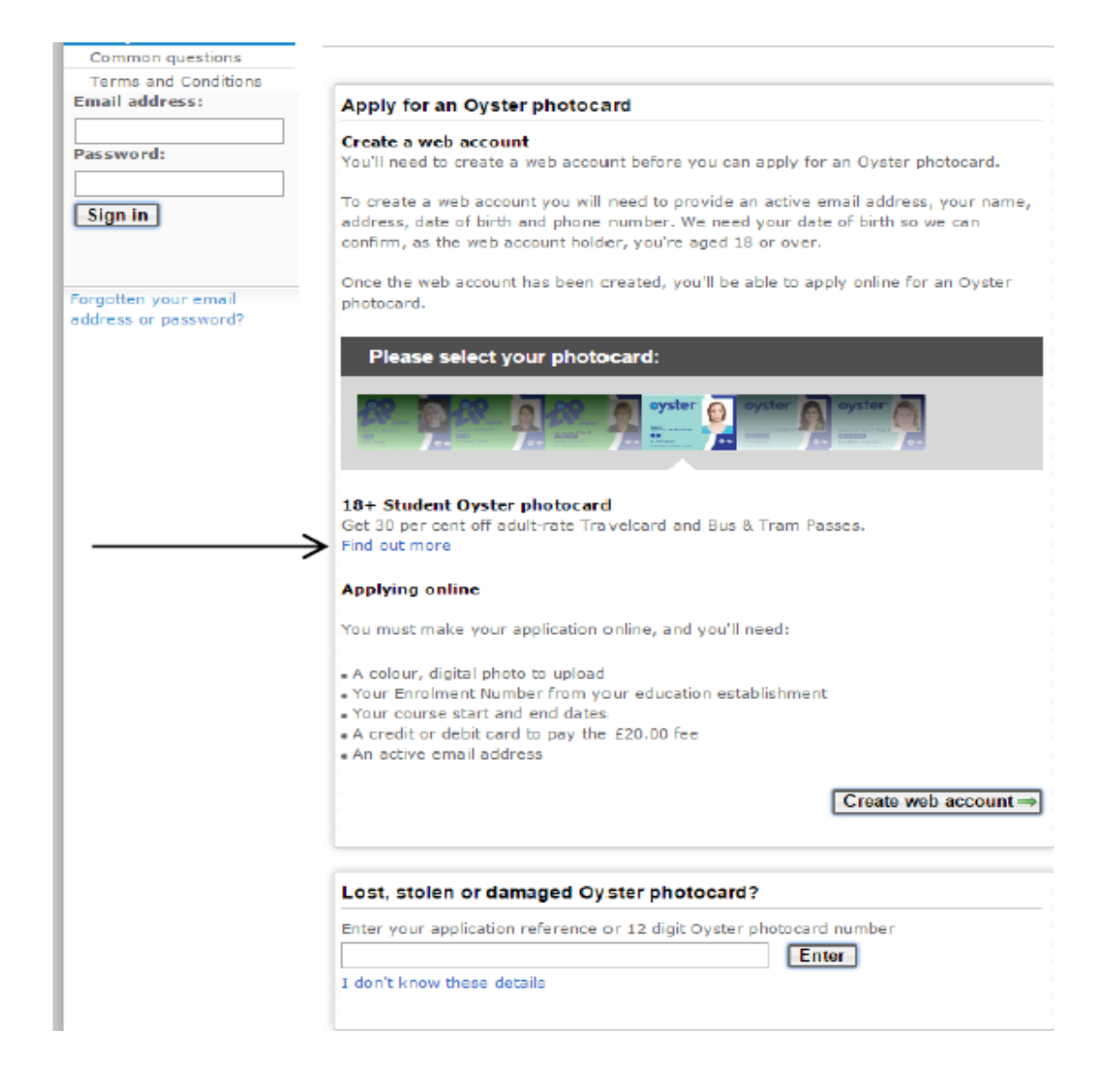

Step 4: Enter Anglia Ruskin University - London or click "view list of all available establishment" and the click "Apply Now"

## **Get photocard**

## 18+ Oyster photocard

To complete your application you'll need:

- . Your university/college enrolment number
- Vour course dates
- A colour digital photograph
- . A credit/debit card to pay the £20.00 application fee

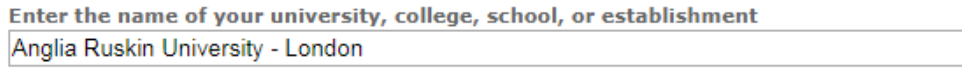

 $\circledcirc$ 

▶ View list of all available establishments

 $\sqrt{\text{Apply now}}$ 

▶ Coming to London on a work placement?

## Step 5: Click "Continue" at the bottom of the page

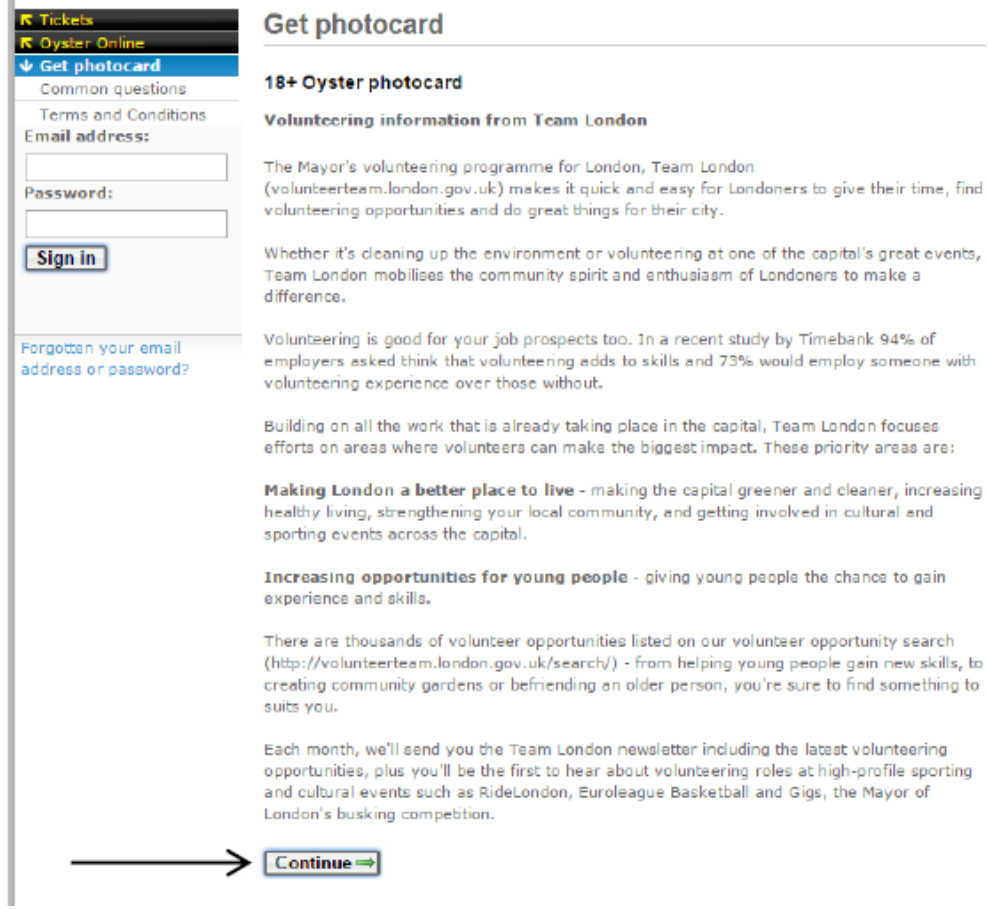

Step 6: You will then have to create an account. Enter your email address and create a password, then click "Create account" at the bottom the page.

 $\mathbb{R}^2$ 

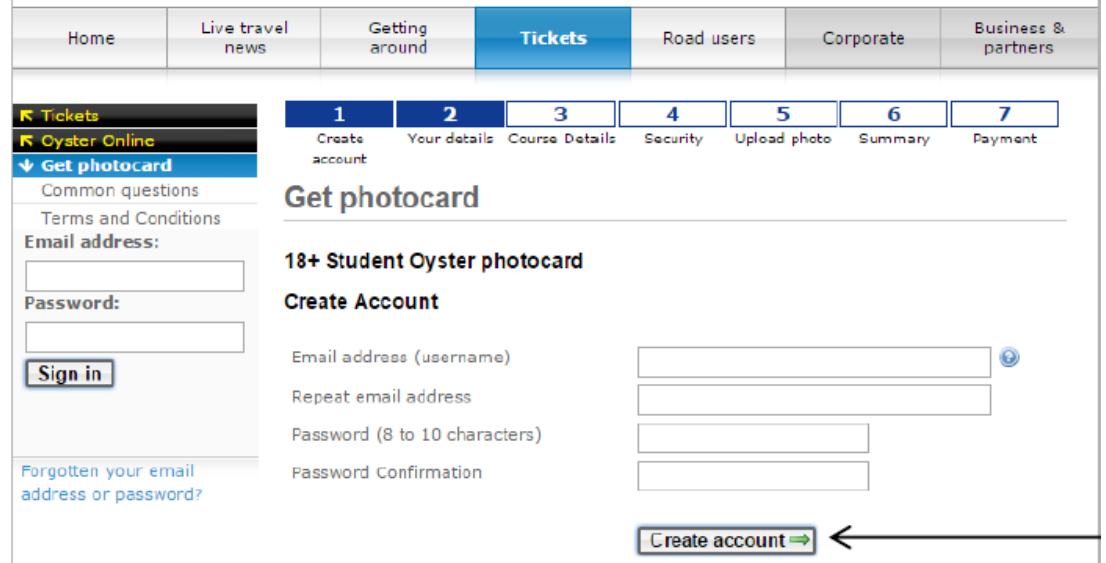

Step 7: Fill in your details on each section of the page:

- Course details
- Security

 $\overline{1}$ 

- Upload photo
- Summary and payment

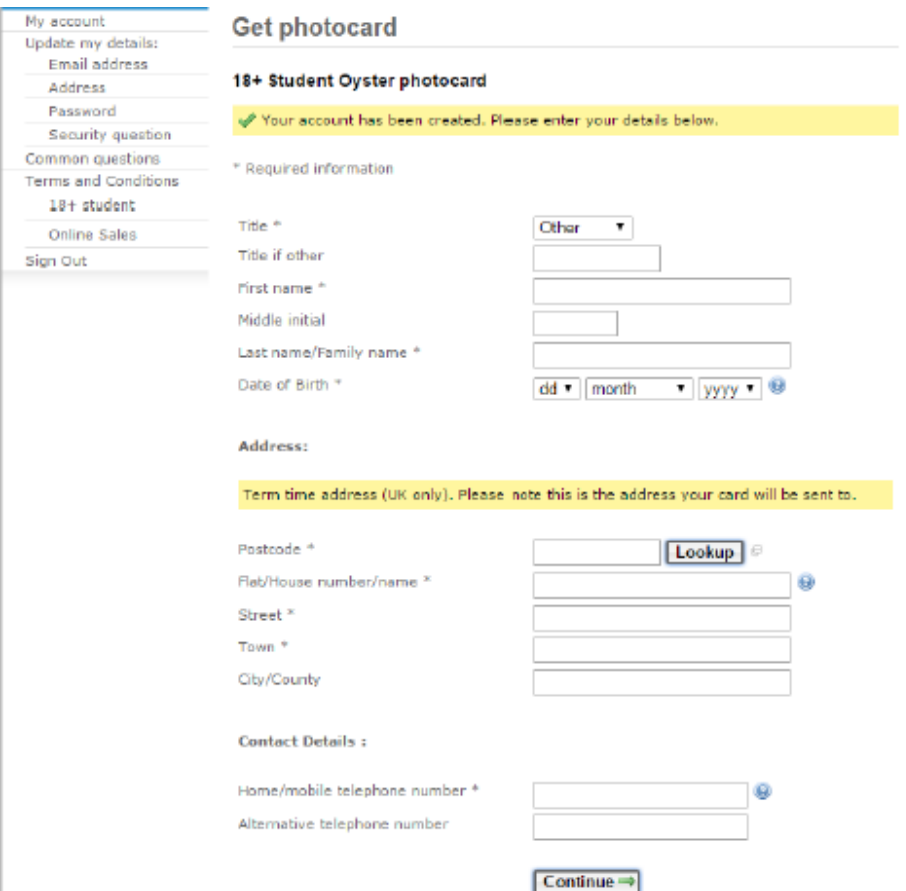

Once all the information has been entered, your application will be sent to use for approval. We aim to approve application within 3-5 working days. For any other oyster card queries please contact – [contactus@tfl.gov,uk](mailto:contactus@tfl.gov,uk)